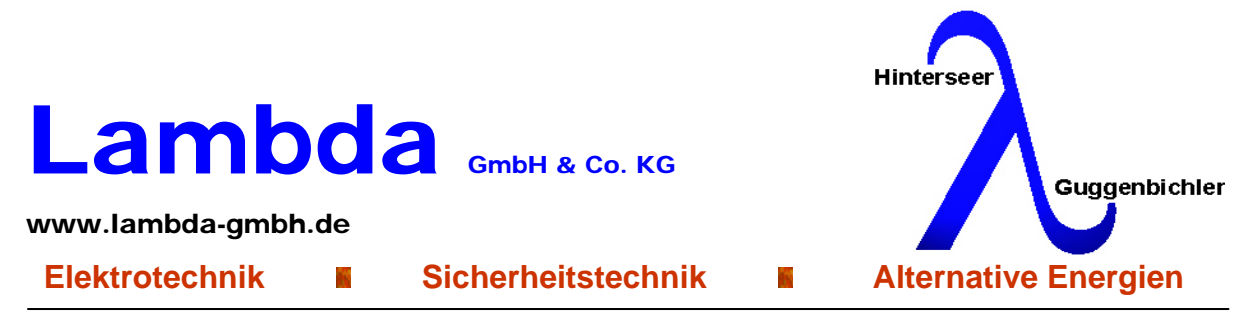

Lambda GmbH & Co. KG \* Am Bahnhof 12 \* 83483 Bischofswiesen

# **How to use LCD4x20N library**

The library is written for LCD with a Samsung controller KS0073 or equivalent, the display should have 4 lines with 20 characters.

I know the controller is a bit dated, but there are a lot of followers with the same instruction set, so you can use this library for a lot of LCD's.

If you are using another controller which it not compatible to the KS0073 you can change the instruction set in the FB CharToByte and in the FB LCDInit, as stated in the documentation of the controller.

#### **The following steps should be observed:**

- 1. Install the device description *LCD4x20N.devdesc.xml* in the repository
- 2. Install the lib *LCD4x20N.library* in the repository
- 3. Add the device in your project as SPI device
- 4. The only thing you have to do is to change the inputs sLine1 to sLine4 and then the LCD will be updated (see the demo project: *LCD4x20N.project*).

#### **Inputs and outputs of the library:**

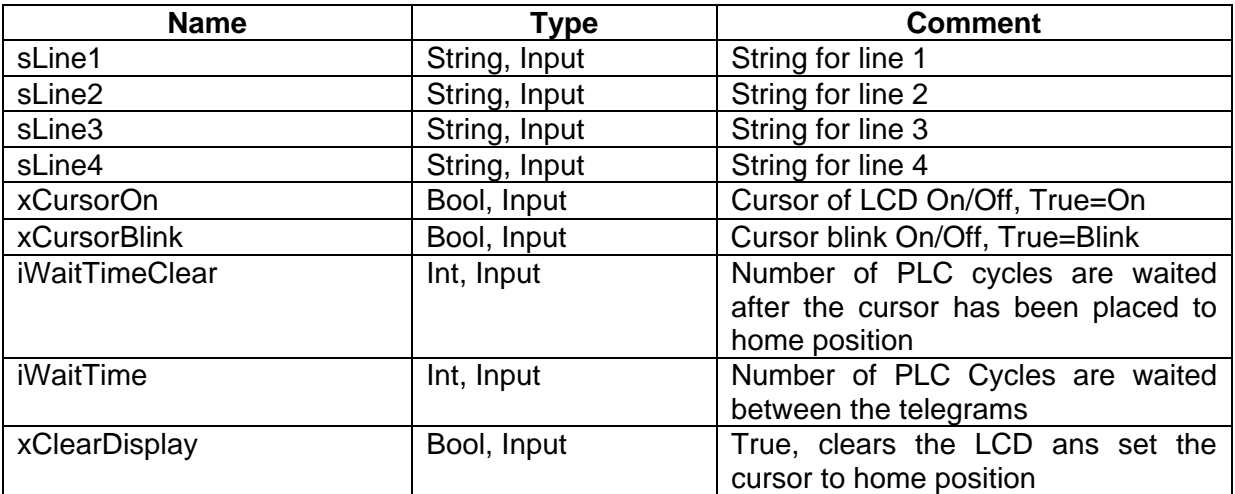

Es gelten unsere allg. Geschäftsbedingungen Geschäftsführung: HiGu Verwaltungs GmbH Vertreten durch: Hinterseer Werner Guggenbichler Josef

Bankverbindung: Sparkasse Traunstein IBAN: DE90710520500008075764 BIC: BYLADEM1TST

Voba - Raiba Oberbayern Südost eG IBAN: DE97710900000000004499 BIC: GENODEF1BGL

Tel: +49 8652 979333 – 0 Fax: +49 8652 979333 – 30 Mail:office@lambda-gmbh.de Sitz: Bischofswiesen Gerichtsstand: Traunstein Handelsregister Traunstein HRA 9363

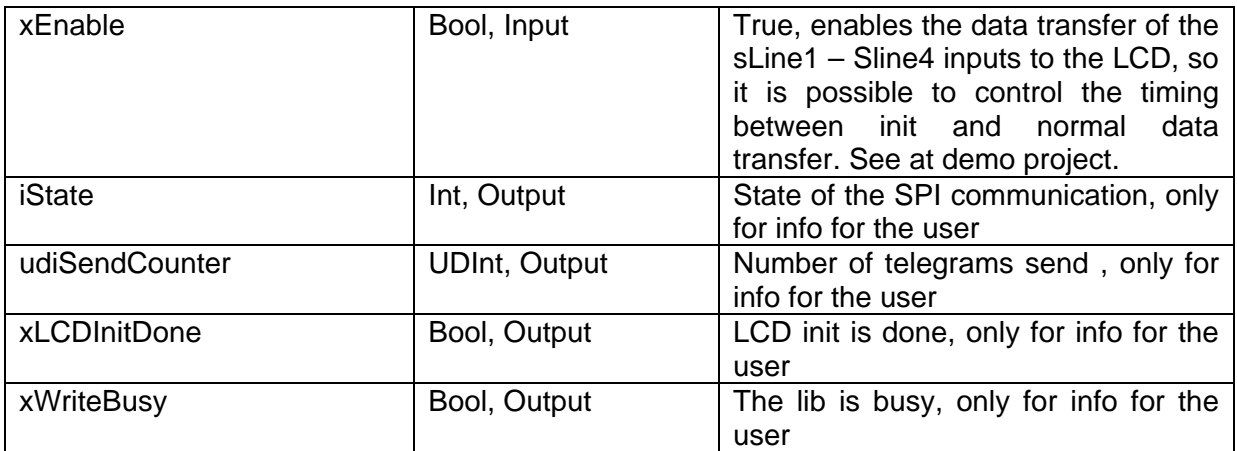

## **How to connect the LCD to the PI:**

Use the MOSI, CLK and CE0 Pin of the Pi to connect the display

 $MOSI \rightarrow Data$  out of PI and data in LCD  $CLK \rightarrow$  Clock of SPI, is set to 1 MHz  $CE0 \rightarrow$  Chip select signal of SPI Master (PI)

Note: The Pi Use 3,3 V logic at SPI outputs!

### **Demo Project:**

The demo project *LCD4x20\_Demo.project* demonstrates how you can use the library

Here some pictures from the shown display

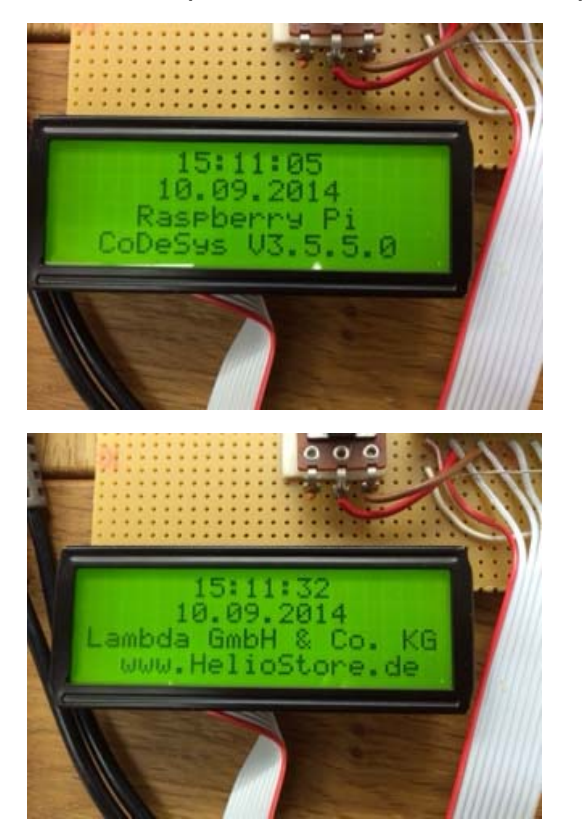

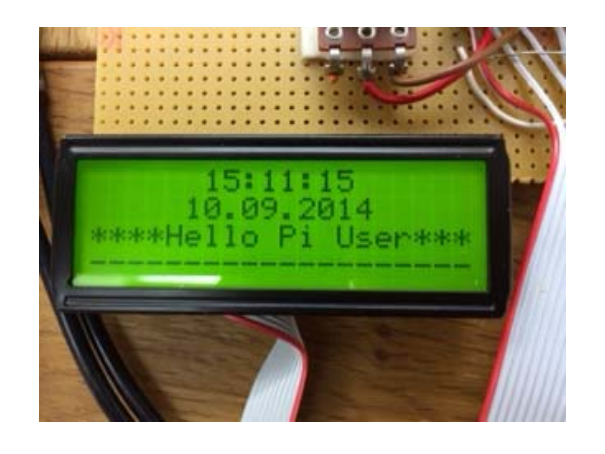